# **Solving differential equations with MAPLE**

## **Functions and graphic representation**

## **The derivation of the functions**

### **Initialization of the solving ODE package**

> **restart: clears the memory of all previously saved values and variables** > **with(DEtools):** load the differential equations package > **with(plots):** load the graphical package Warning, the name changecoords has been redefined

#### **Define and solve a first order differential equation**

Let consider the differential equation  $\frac{d}{dx}$  y(x) = k y(x) where k is a real coeficient. The differential equation can be introduse in MAPLE as follows:

$$
>diff\_eq1:=diff(y(x),x) = k*y(x);
$$
\n
$$
diff\_eq1 := \frac{d}{dx}y(x) = k y(x)
$$

To obtain the general solution of the equation use **dsolve** command

```
> dsolve(diff_eq1,y(x));
```

$$
y(x) = \_Cl e^{(kx)}
$$

The general solution is seen as an expresion. Notice that the undetermined constant is called *\_C1* How can we manipulate this expresion?

We can use the function definition command:

> **sol:=(x,k,c)->c\*exp(k\*x);**

 $sol := (x, k, c) \rightarrow c e^{(kx)}$ 

If the expresion of the solution is too complicated we can use the command **rhs** (*right hand side*) and **unapply** in order to obtain the solution as a function

> **right\_hand\_expr:=rhs(dsolve(diff\_eq1,y(x)));**  $right\_hand\_expr := \_Cl e^{(k \, x)}$ 

Using the **unapply** command we transform the expresion sol1 into a function specifying the variables: > **sol1:=unapply(right\_hand\_expr,x,k,\_C1);**  $(k x)$ 

$$
soll := (x, k, \_Cl) \rightarrow \_Cl \, e^{(k)}
$$

and we get the same result.

#### **The graphics of ODE solutions**

Let suppose that  $k := 2$ . Then the corresponding general solution is: > **y:=(x,c)->sol(x,2,c);**

 $y := (x, c) \rightarrow sol(x, 2, c)$ 

To draw the solutions curves you just assign some values for the constant c. For example take  $c:=1$  $c:=2$  and  $c:=-1$ 

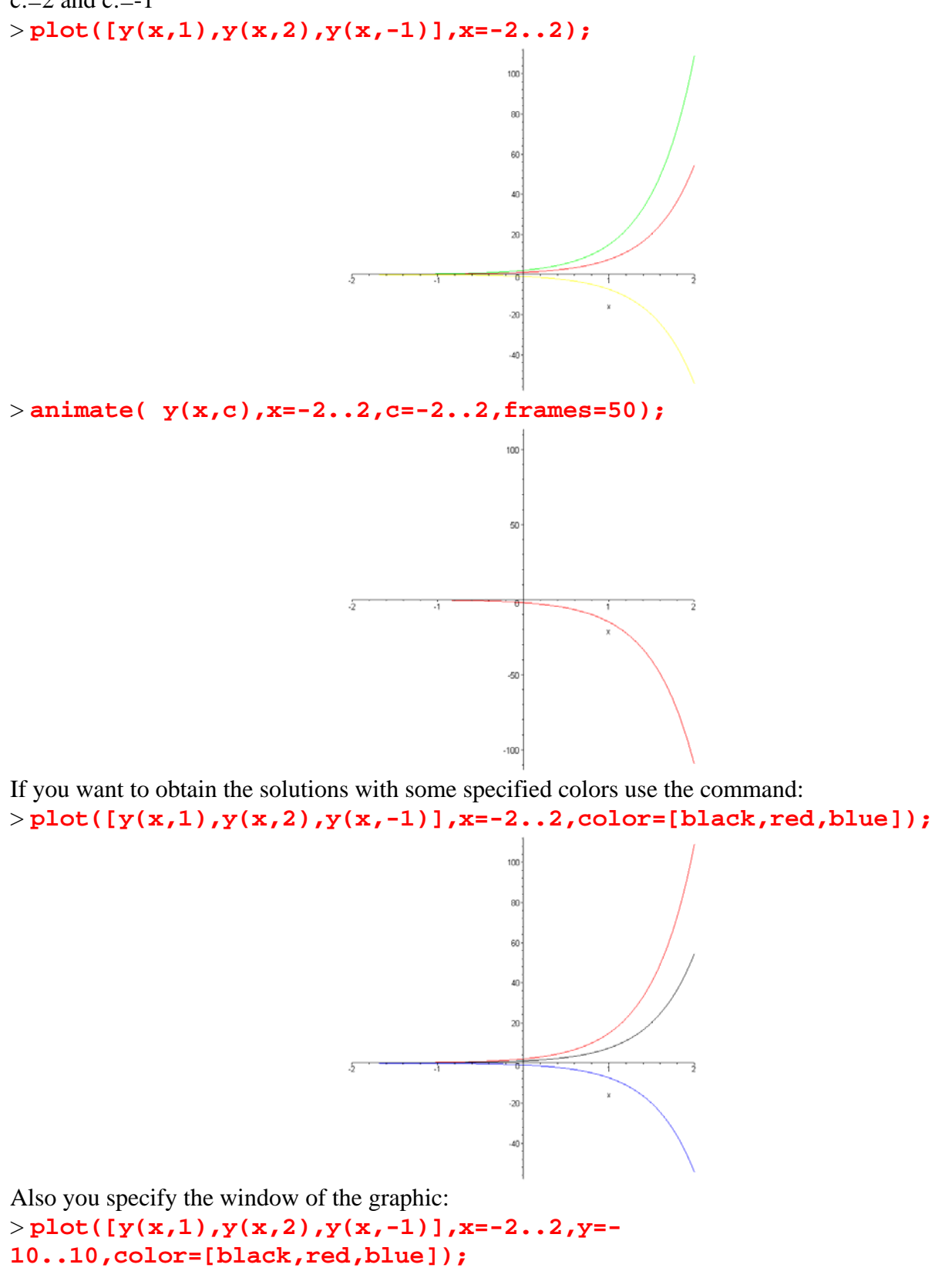

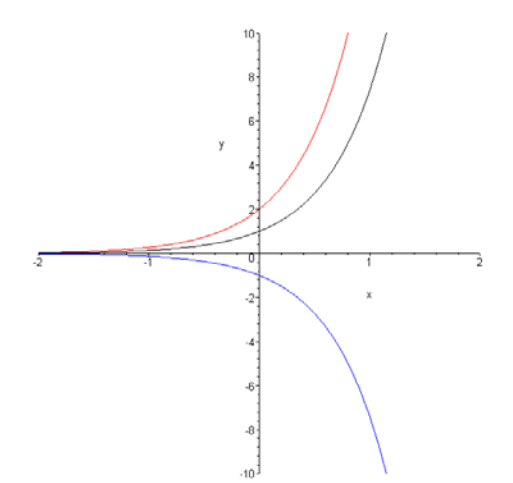

Using this way of manipulation for the solution you can see also how the solutiond depends on the k parameter. Let us consider c:=1 and assign some values for th parameter k.

 $yI := (x, k) \rightarrow sol(x, k, 1)$ > **plot([y1(x,0.2),y(x,0.5),y(x,-1)],x=-2..2,y=- 10..10,color=[black,red,blue]);**

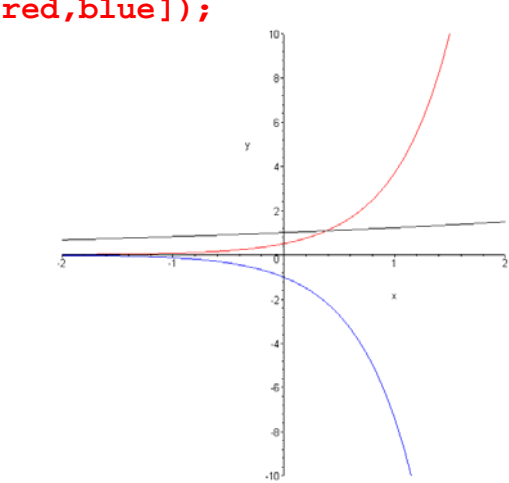

#### **Solving an IVP**

> **y1:=(x,k)->sol(x,k,1);**

Suppose that we want to solve the IVP  $\frac{d}{dx} y(x) = k y(x)$  with the initial condition  $y(0) = 1$ 

> **restart:with(DEtools):** > **diff\_eq:=diff(y(x),x) = k\*y(x);**  $diff\_eq := \frac{d}{dx}y(x) =$  $\frac{d}{dx}$  y(x) = k y(x)

> **in\_cond:=y(0)=1;**

 $in\_cond := y(0) = 1$ 

> **dsolve({diff\_eq,in\_cond},y(x));**  $y(x) = e^{(kx)}$ 

Let consider the case  $k = 2$ > **k:=2;**

 $k := 2$ 

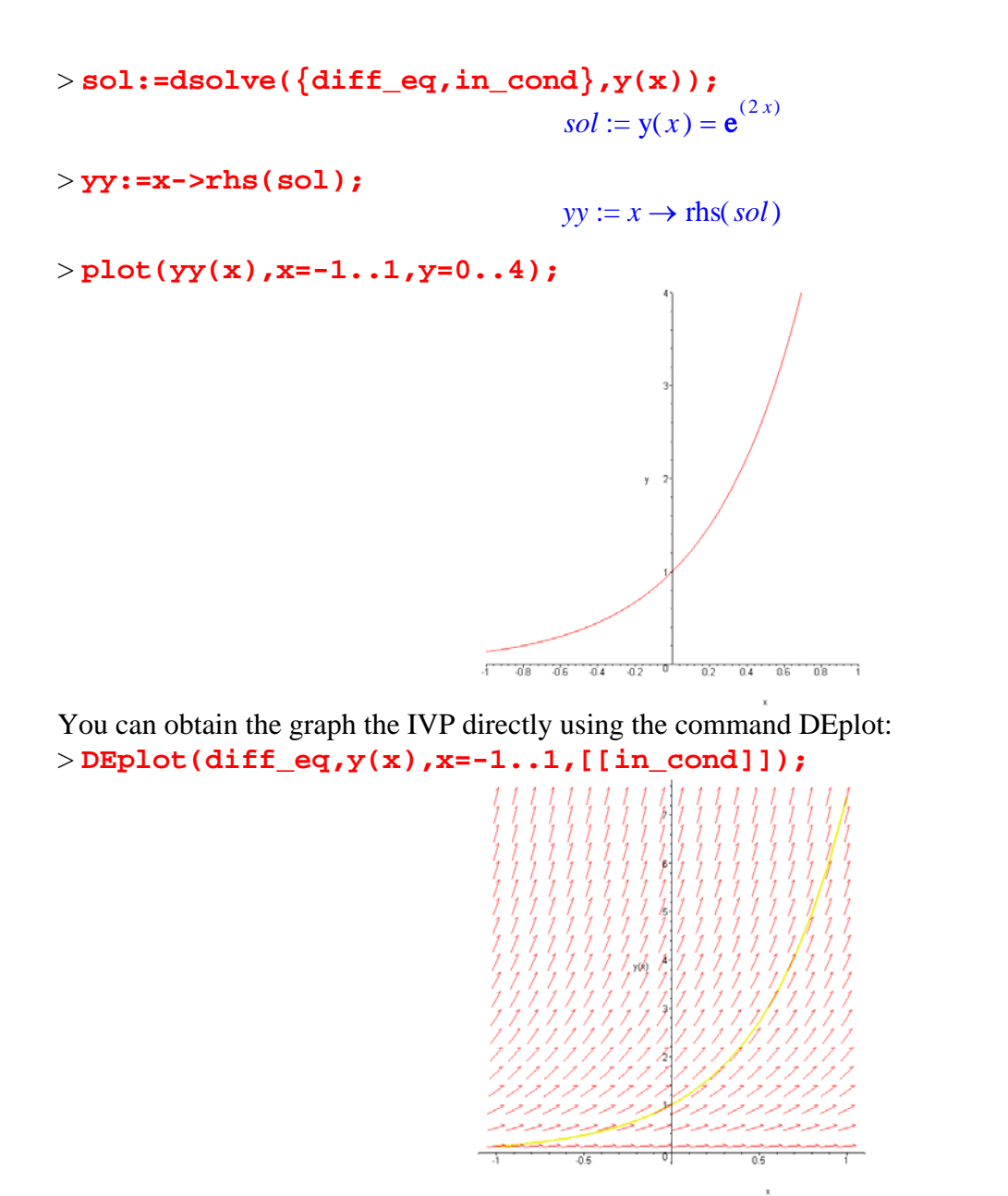

In this graph is also represented the direction field of the equation. If you want the graphs of the solutions for different initial condition ( $y(0) = 1$ ,  $y(0) = 1.5$ ,  $y(0) = 2$ ) you can use the same command and specify the list of initial conditions:

> **DEplot(diff\_eq,y(x),x=-1..1,[[y(0)=1],[y(0)=1.5],[y(0)=2]]);**

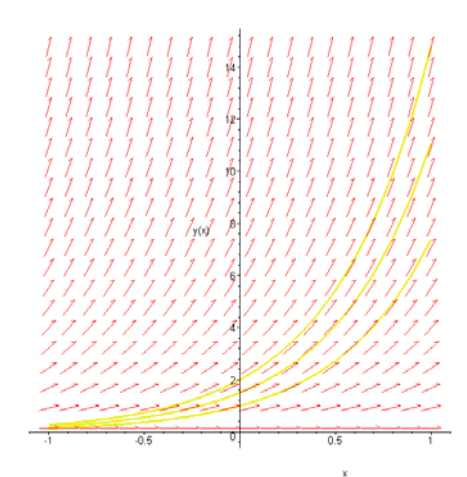

 $>$ 

## **First Order Solvable Differential Equations**

#### **Separable Differential Equations**

$$
\frac{d}{dx}y(x) = f(x) g(y(x))
$$
\n>> **restart:with (DÉtools):**\n>> **sep\_eq: = diff(y(x), x) = f(x) \* g(y(x));**\n
$$
sep\_eq := \frac{d}{dx}y(x) = f(x) g(y(x))
$$

> **rescart:with** (**DECools**):  
> **sep\_eq**:= **diff**(**y**(**x**), **x**) = **f**(**x**) \* **g**(**y**(**x**));  

$$
sep\_eq := \frac{d}{dx} y(x) = f(x) g(y(x))
$$

$$
>
$$
**dsolve**(**sep\_eq,y(x)**);

$$
\int f(x) dx - \int_{0}^{y(x)} \frac{1}{g(-a)} d_{a}a + C I = 0
$$

#### **Examples:**

a)  $y' = 2x(1+y^2)$ b)  $(x^2-1)$  y' +  $2xy^2 = 0$ c)  $y' = e^{(x+y)}$ 

> **eq\_a:=diff(y(x),x)=2\*x\*(1+(y(x))^2);**

$$
eq\_a := \frac{d}{dx} y(x) = 2 x (1 + y(x)^2)
$$

> **dsolve(eq\_a,y(x));**

$$
y(x) = \tan(x^2 + 2 \_CI)
$$

> eq\_b: = 
$$
(x^2 - 1) * diff(y(x), x) + 2*x*(y(x))^2 = 0;
$$
  
 $eq_b := (x^2 - 1) \left(\frac{d}{dx}y(x)\right) + 2xy(x)^2 = 0$ 

> **dsolve(eq\_b,y(x));**

$$
y(x) = \frac{1}{\ln(x-1) + \ln(x+1) + \_CI}
$$

> **eq\_c:=diff(y(x),x)=exp(x+y(x));**

$$
eq\_c := \frac{d}{dx} y(x) = \mathbf{e}^{(x+y(x))}
$$

> **dsolve(eq\_c,y(x));**

$$
y(x) = \ln\left(-\frac{1}{e^x + \_CI}\right)
$$

#### **Homogeneous (in the Euler sense) Differential Equations**

 $\frac{d}{dx}$  y(x) = F $\left(\frac{y(x)}{x}\right)$ 

 $>$  **hom\_eq:=diff(y(x),x)=F(y(x)/x);**  $hom\_eq := \frac{d}{dx} y(x) = F\left(\frac{y(x)}{x}\right)$ 

> **dsolve(hom\_eq,y(x));**

$$
y(x) = \text{RootOf}\left(-\int_{0}^{z} \frac{1}{F(-a) - a} d_a a + \ln(x) + C I\right) x
$$

**Examples:**

a)  $2 x^2 y' = x^2 + y^2$ b)  $x y' = \sqrt{x^2 - y^2} + y$ c)  $2 x^3 y' = y^3 + x^2 y$ 

$$
> \mathbf{eq\_a :=} 2*x^2* \text{diff}(y(x), x) = x^2 + y(x)^2;
$$
\n
$$
eq\_a := 2\left(\frac{d}{dx}y(x)\right)x^2 = x^2 + y(x)^2
$$

> **dsolve(eq\_a,y(x));**

$$
y(x) = \frac{x(-2 + \ln(x) + \_CI)}{\ln(x) + \_CI}
$$

>eq\_b:=
$$
\mathbf{x}^*
$$
diff( $\mathbf{y}(\mathbf{x}), \mathbf{x}$ )=sqrt( $\mathbf{x}^2$ - $\mathbf{y}(\mathbf{x})^2$ )+ $\mathbf{y}(\mathbf{x})$ ;  

$$
eq_b:=x\left(\frac{d}{dx}\mathbf{y}(x)\right) = \sqrt{x^2 - y(x)^2} + \mathbf{y}(x)
$$

> **dsolve(eq\_b,y(x));**

$$
-\arctan\left(\frac{y(x)}{\sqrt{x^2-y(x)^2}}\right) + \ln(x) - \_C I = 0
$$

> **eq\_c:=2\*x^3\*diff(y(x),x)=y(x)^3+x^2\*y(x);**

$$
eq_{-}c := 2 x^{3} \left( \frac{d}{dx} y(x) \right) = y(x)^{3} + y(x) x^{2}
$$

> **dsolve(eq\_c,y(x));**

$$
y(x) = \frac{x}{\sqrt{1 + C I x}}, y(x) = -\frac{x}{\sqrt{1 + C I x}}
$$

**First Order Linear Differential Equations**

$$
\left(\frac{d}{dx}y(x)\right) + P(x) y(x) = Q(x)
$$

> lin\_eq:=diff(y(x),x)+P(x)\*y(x)=Q(x);  
\n
$$
lin_eq := \left(\frac{d}{dx}y(x)\right) + P(x)y(x) = Q(x)
$$

$$
> \text{dsolve}(\text{lin\_eq}, \mathbf{y}(\mathbf{x}));
$$

$$
\mathbf{y}(x) = \left( \int \mathbf{Q}(x) \, \mathbf{e}^{(\int P(x) \, dx)} \, dx + \_C I \right) \mathbf{e}^{(\int -P(x) \, dx)}
$$

Examples:

a) y' + y tan(x) = 
$$
\frac{1}{\cos(x)}
$$
  
b) y' +  $\frac{y(x)}{x}$  = 3 x  
c) x y' + y =  $e^x$ 

>eq\_a:=diff(y(x),x)+tan(x)\*y(x)=1/cos(x);  
\n
$$
eq_a:=\left(\frac{d}{dx}y(x)\right)+tan(x)y(x)=\frac{1}{cos(x)}
$$

> **dsolve(eq\_a,y(x));**

$$
y(x) = \cos(x) \tan(x) + \cos(x) \, \angle Cl
$$

>eq\_b:=diff(y(x),x)+1/x\*y(x)=3\*x;  
\n
$$
eq_b := \left(\frac{d}{dx}y(x)\right) + \frac{y(x)}{x} = 3x
$$

> **dsolve(eq\_b,y(x));**

$$
y(x) = \frac{x^3 + \_CI}{x}
$$

$$
> eq_c:=x*diff(y(x),x)+y(x)=exp(x);
$$

$$
eq\_c := x \left(\frac{d}{dx} y(x)\right) + y(x) = e^x
$$

> **dsolve(eq\_c,y(x));**

$$
y(x) = \frac{e^x + \_CI}{x}
$$

#### **Solving a second order ODE**

>

```
> restart:
> with(DEtools):
> with(plots):
Warning, the name changecoords has been redefined
```
Consider the linear differential equation with the constant coeficients y " + 3 y ' + 2 y =  $1 + x^2$ > **deq1:=diff(y(x),x\$2)+3\*diff(y(x),x)+2\*y(x)=1+x^2;**

$$
deql := \left(\frac{d^2}{dx^2}y(x)\right) + 3\left(\frac{d}{dx}y(x)\right) + 2y(x) = 1 + x^2
$$

To obtain the general solution we use the dsolve command > **dsolve(deq1,y(x));**

$$
y(x) = \frac{9}{4} + \frac{x^2}{2} - \frac{3x}{2} - e^{(-2x)} \_CI + e^{(-x)} \_C2
$$

If we want to study the solution we can use the same technique as in the previous section in order to draw the solution graph.

> **sol:=dsolve(deq1,y(x));**

$$
sol := y(x) = \frac{9}{4} + \frac{x^2}{2} - \frac{3x}{2} - e^{(-2x)} \_CI + e^{(-x)} \_C2
$$

> **right\_hand:=rhs(sol);** *right\_hand* :=  $\frac{9}{4} + \frac{x^2}{2} - \frac{3x}{2} - e^{(-2x)}$  *\_Cl* + 4 *x*2 2 3 *x*  $\frac{3x}{2} - e^{(-2x)}$  *\_C1* +  $e^{(-x)}$  *\_C2* 

> **y\_sol:=unapply(right\_hand,x,\_C1,\_C2);**  $y\_sol := (x, \_C1, \_C2) \rightarrow \frac{9}{4} + \frac{1}{2}x^2 - \frac{3}{2}x - e^{(-2x)} \_C1 +$ 4  $\frac{1}{2}x^2 - \frac{3}{2}x - e^{(-2x)}$   $C1 + e^{(-x)}$   $C2$ 

Now we are able to one ore more than one solution graphs using the **plot** command. > **plot([y\_sol(x,0,0),y\_sol(x,0,1),y\_sol(x,1,0)],x=-2..2,y=-10..10);**

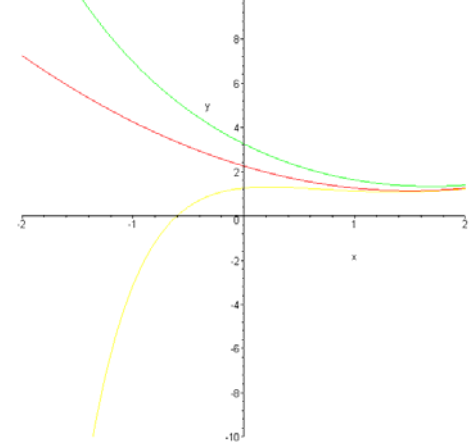

In the case of initial value problem we have two initial conditions, for example lets take  $y(0) = 1$  and  $y'(0) = 0.$ 

 $>$  **in** cond:=y(0)=1,D(y)(0)=0;

$$
in\_cond := y(0) = 1, D(y)(0) = 0
$$

To obtain the corresponding solution we use **dsolve** command in the following form: > **dsolve({deq1,in\_cond},y(x));**

> $y(x) = \frac{9}{4} + \frac{x^2}{2} - \frac{3x}{2} - \frac{1}{4}e^{(-2x)} -$ 4 *x*2 2 3 *x* 2 1  $\frac{1}{4} e^{(-2x)} - e^{(-x)}$

Now we can use the previous technique (**rhs** and **unapply** comands) to construct the solution as a function and after that to represent its graph or we can obtain this graph directly using **DEplot** command.

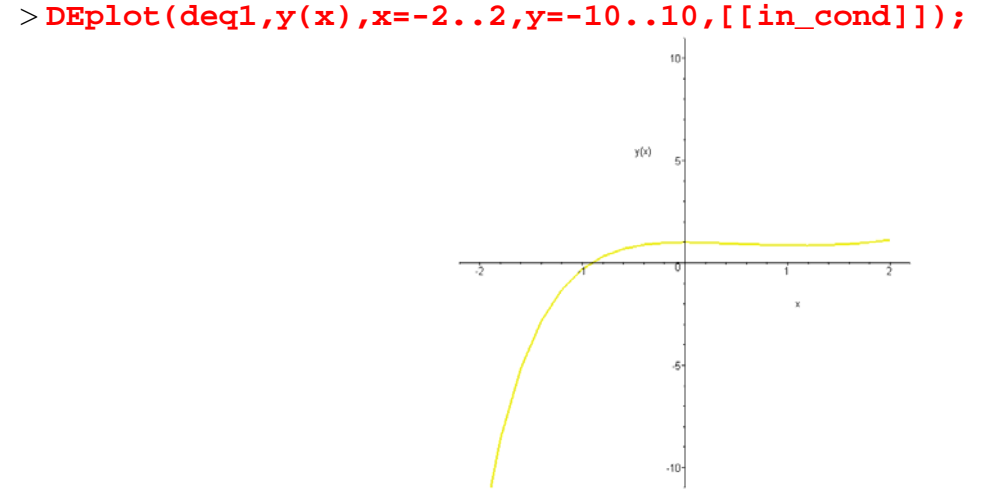

If we need to draw more than one solution corresponding to different initial value problem we can use the same **DEplot** command specifying the list of initial conditions:

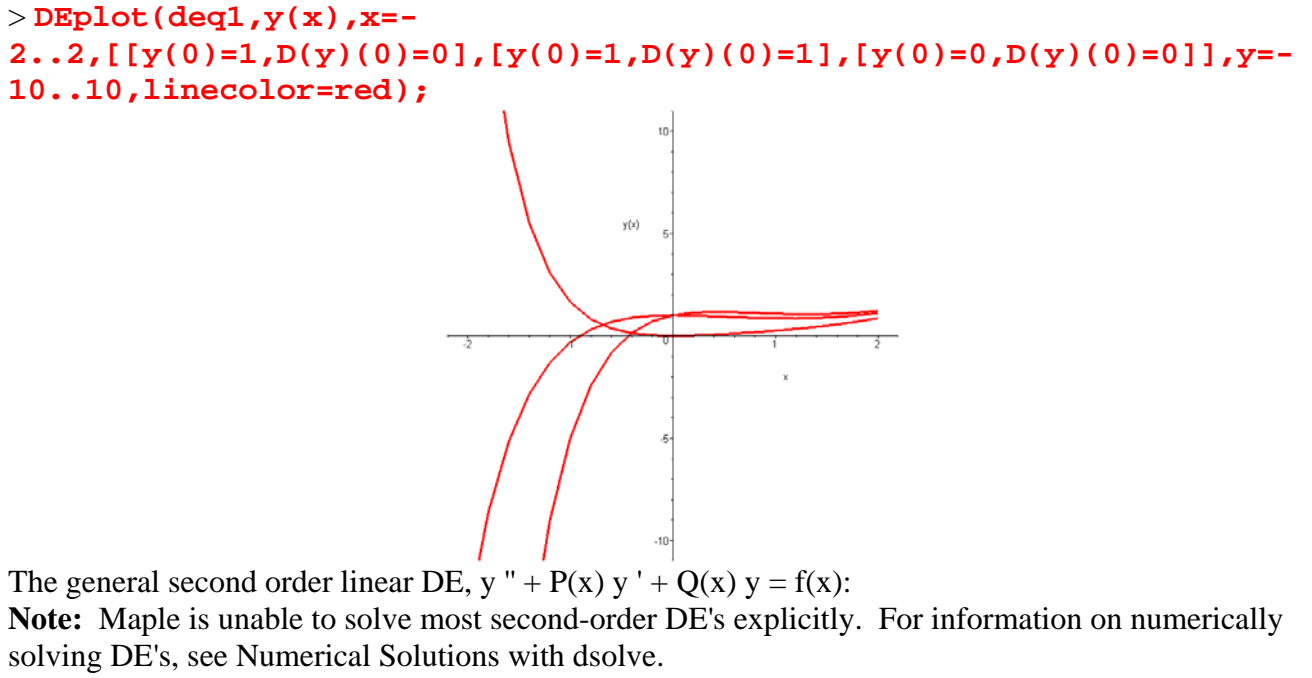

Consider the differential equation  $y'' + x y'(x) + y(x) = sin(x)$ . Try to use the **dsolve** command. > **deq2:=diff(y(x),x\$2)+x\*diff(y(x),x)+y(x)=sin(x);**

$$
deq2 := \left(\frac{d^2}{dx^2}y(x)\right) + x\left(\frac{d}{dx}y(x)\right) + y(x) = \sin(x)
$$

>dsolve (deg2,y(x));  
\n
$$
y(x) = e^{-\frac{x^2}{2}}CI \text{ erf}(\frac{1}{2}I\sqrt{2}x) + e^{-\frac{x^2}{2}}C2
$$
\n
$$
+ \frac{1}{4}I\sqrt{2}\sqrt{\pi}e^{(1/2)}\left(\text{erf}(\frac{1}{2}I\sqrt{2}x - \frac{\sqrt{2}}{2}) + \text{erf}(\frac{1}{2}I\sqrt{2}x + \frac{\sqrt{2}}{2})\right)e^{-\frac{x^2}{2}}
$$
\n>in\\_cond2:=y(0)=1, D(y)(0)=1;  
\n
$$
in\_cond2 := y(0) = 1, D(y)(0) = 1
$$
\n>dsolve({deg2, in\\_cond2}, y(x));  
\n
$$
y(x) = -e^{-\frac{x^2}{2}}\sqrt{\pi}\sqrt{2} \text{ erf}(\frac{1}{2}I\sqrt{2}x)I + e^{-\frac{x^2}{2}}
$$
\n
$$
+ \frac{1}{4}I\sqrt{2}\sqrt{\pi}e^{(1/2)}\left(\text{erf}(\frac{1}{2}I\sqrt{2}x - \frac{\sqrt{2}}{2}) + \text{erf}(\frac{1}{2}I\sqrt{2}x + \frac{\sqrt{2}}{2})\right)e^{-\frac{x^2}{2}}
$$

Maple expresses the solution in terms of a modified Bessel function I and the error function **erf**. We can obtain the numerical solution using in the dsolve command the option '**type=numeric**' and the **odeplot** comand to draw the corresponding graph.

> **n\_sol:=dsolve({deq2,in\_cond2},y(x),type=numeric):** > **odeplot(n\_sol);**

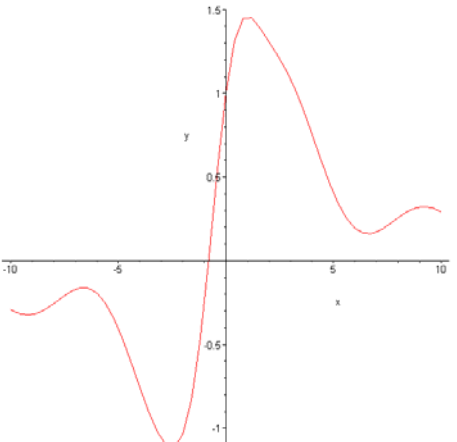

 $\,>$